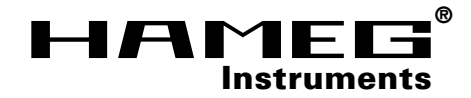

# **MANUAL**

**DEUTSCH**

DEUTSCH

**Kennlinienschreiber HM6042**

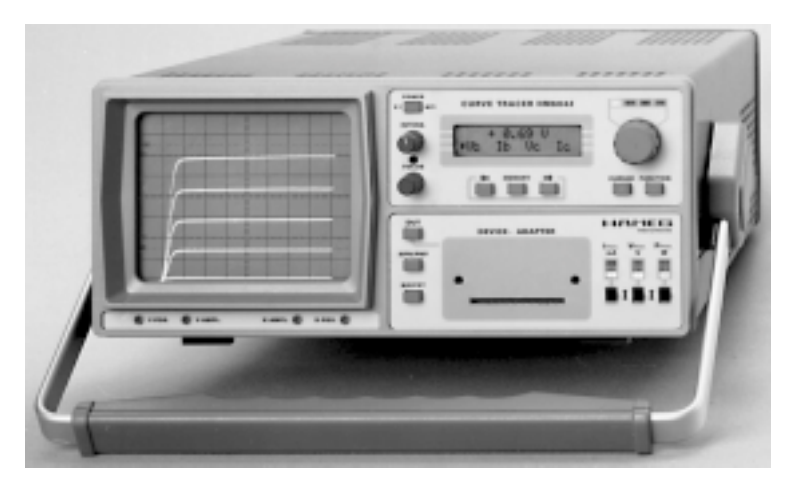

**MANUAL•HANDBUCH•MANUEL**

#### **Allgemeine Hinweise zur CE-Kennzeichnung**

HAMEG Meßgeräte erfüllen die Bestimmungen der EMV Richtlinie. Bei der Konformitätsprüfung werden von HAMEG die gültigen Fachgrund- bzw. Produktnormen zu Grunde gelegt. In Fällen wo unterschiedliche Grenzwerte möglich sind, werden von HAMEG die härteren Prüfbedingungen angewendet. Für die Störaussendung werden die Grenzwerte für den Geschäfts- und Gewerbebereich sowie für Kleinbetriebe angewandt (Klasse 1B). Bezüglich der Störfestigkeit finden die für den Industriebereich geltenden Grenzwerte Anwendung.

Die am Meßgerät notwendigerweise angeschlossenen Meß- und Datenleitungen beeinflussen die Einhaltung der vorgegebenen Grenzwerte in erheblicher Weise. Die verwendeten Leitungen sind jedoch je nach Anwendungsbereich unterschiedlich. Im praktischen Meßbetrieb sind daher in Bezug auf Störaussendung bzw. Störfestigkeit folgende Hinweise und Randbedingungen unbedingt zu beachten:

#### **1. Datenleitungen**

Die Verbindung von Meßgeräten bzw. ihren Schnittstellen mit externen Geräten (Druckern, Rechnern, etc.) darf nur mit ausreichend abgeschirmten Leitungen erfolgen. Sofern die Bedienungsanleitung nicht eine geringere maximale Leitungs- länge vorschreibt, dürfen Datenleitungen zwischen Meßgerät und Computer eine Länge von 3 Metern aufweisen. Ist an einem Geräteinterface der Anschluß mehrerer Schnittstellenkabel möglich, so darf jeweils nur eines angeschlossen sein.

Bei Datenleitungen ist generell auf doppelt abgeschirmtes Verbindungskabel zu achten. Als IEEE-Bus Kabel sind die von HAMEG beziehbaren doppelt geschirmten Kabel HZ72S bzw. HZ72L geeignet.

#### **2. Signalleitungen**

Meßleitungen zur Signalübertragung zwischen Meßstelle und Meßgerät sollten generell so kurz wie möglich gehalten werden. Falls keine geringere Länge vorgeschrieben ist, dürfen Signalleitungen eine Länge von 3 Metern nicht erreichen.

Alle Signalleitungen sind grundsätzlich als abgeschirmte Leitungen (Koaxialkabel - RG58/U) zu verwenden. Für eine korrekte Masseverbindung muß Sorge getragen werden. Bei Signalgeneratoren müssen doppelt abgeschirmte Koaxialkabel (RG223/U, RG214/U) verwendet werden.

#### **3. Auswirkungen auf die Meßgeräte**

Beim Vorliegen starker hochfrequenter elektrischer oder magnetischer Felder kann es trotz sorgfältigen Meßaufbaues über die angeschlossenen Meßkabel zu Einspeisung unerwünschter Signalteile in das Meßgerät kommen. Dies führt bei HAMEG Meßgeräten nicht zu einer Zerstörung oder Außerbetriebsetzung des Meßgerätes.

Geringfügige Abweichungen des Meßwertes über die vorgegebenen Spezifikationen hinaus können durch die äußeren Umstände in Einzelfällen jedoch auftreten.

**HAMEG GmbH**

**KONFORMITÄTSERKLÄRUNG DECLARATION OF CONFORMITY DECLARATION DE CONFORMITE**

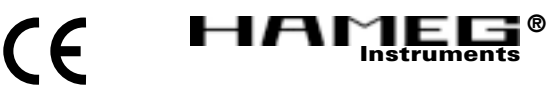

**Name und Adresse des Herstellers FRAMEG GmbH<br>Manufacturer's name and address FRAME Kelsterbacherstraße 15-19 Manufacturer's name and address Nom et adresse du fabricant D - 60528 Frankfurt**

**HAMEG S.a.r.l. 5, av de la République F - 94800 Villejuif**

**Die HAMEG GmbH / HAMEG S.a.r.l bescheinigt die Konformität für das Produkt The HAMEG GmbH / HAMEG S.a.r.l herewith declares conformity of the product HAMEG GmbH / HAMEG S.a.r.l déclare la conformite du produit**

**Bezeichnung / Product name / Designation: Kennlinienschreiber / Curve Tracer**

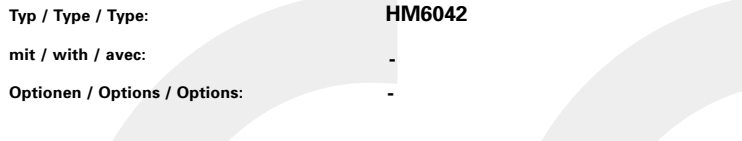

**mit den folgenden Bestimmungen / with applicable regulations / avec les directives suivantes**

**EMV Richtlinie 89/336/EWG ergänzt durch 91/263/EWG, 92/31/EWG EMC Directive 89/336/EEC amended by 91/263/EWG, 92/31/EEC Directive EMC 89/336/CEE amendée par 91/263/EWG, 92/31/CEE**

**Niederspannungsrichtlinie 73/23/EWG ergänzt durch 93/68/EWG Low-Voltage Equipment Directive 73/23/EEC amended by 93/68/EEC Directive des equipements basse tension 73/23/CEE amendée par 93/68/CEE**

**Angewendete harmonisierte Normen / Harmonized standards applied / Normes harmonisées utilisées**

**Sicherheit / Safety / Sécurité**

**EN 61010-1: 1993 / IEC (CEI) 1010-1: 1990 A 1: 1992 / VDE 0411: 1994 Überspannungskategorie / Overvoltage category / Catégorie de surtension: II Verschmutzungsgrad / Degree of pollution / Degré de pollution: 2**

**Elektromagnetische Verträglichkeit / Electromagnetic compatibility / Compatibilité électromagnétique**

**EN 50082-2: 1995 / VDE 0839 T82-2 ENV 50140: 1993 / IEC (CEI) 1004-4-3: 1995 / VDE 0847 T3 ENV 50141: 1993 / IEC (CEI) 1000-4-6 / VDE 0843 / 6 EN 61000-4-2: 1995 / IEC (CEI) 1000-4-2: 1995 / VDE 0847 T4-2: Prüfschärfe / Level / Niveau = 2**

**EN 61000-4-4: 1995 / IEC (CEI) 1000-4-4: 1995 / VDE 0847 T4-4: Prüfschärfe / Level / Niveau = 3**

**EN 50081-1: 1992 / EN 55011: 1991 / CISPR11: 1991 / VDE0875 T11: 1992**

**Gruppe / group / groupe = 1, Klasse / Class / Classe = B**

14.12.1995

**Datum /Date /Date Unterschrift / Signature /Signatur**

8 cum pt

**E. Baumgartner Technical Manager Directeur Technique**

**Wichtiger Hinweis**

**Das im Folgenden beschriebene Instrument ist ein elektrisches Gerät und darf als solches nur von geschultem Personal bedient werden. Wartung und Reparatur dürfen ebenfalls nur von Fachleuten vorgenommen werden.**

**Bei Korrespondenz bezüglich dieses Instrumentes bitte die Typennummer und die Seriennummer auf dem Typenschild angeben.**

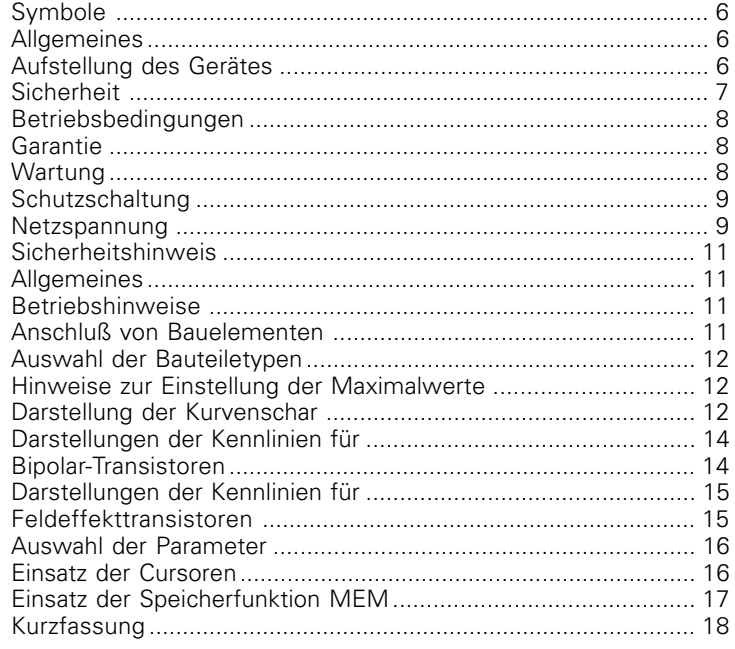

## **Curve Tracer HM6042**

- **Einfachste und komfortable Bedienung**
- Cursorfunktion für Meßwertablesung
- **Einfacher Vergleich von Halbleitern durch Abspeichern von**
- **Referenzwerten**
- Darstellung von 5 Kurven auf dem **Bildschirm**
- Automatische Berechnung **der dynamischen Parameter**

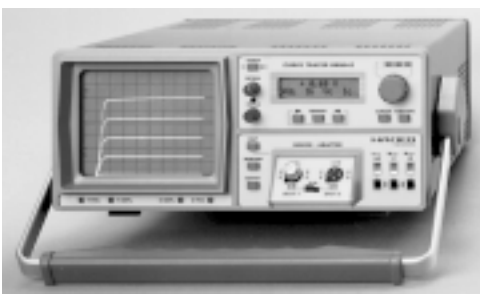

Der **HM 6042** Kurvenschreiber nutzt die schon im HM 8042 bewährte Technik zur einfachen Beurteilung der charakteristischen Parameter von Einzelhalbleitern. Das **mikroprozessorgesteuerte** Gerät ist äußerst einfach und komfortabel zu bedienen.

Die gemessenen Werte werden digitalisiert und auf dem **Bildschirm** als **Kurvenschar** dargestellt. Alle numerischen Werte und Ergebnisse sind auf der zweckmäßig eingeteilten LCD ablesbar. Die Konzeption des **HM 6042** erlaubt den Einsatz für die Untersuchung einzelner Komponenten ebenso wie die Selektion für die Serienproduktion im industriellen Bereich. Die Kennlinienfelder von **Transistoren** und **Feldeffekttransistoren** werden als Kurvenschar mit 5 Kurvenzügen im ersten Quadranten dargestellen. **Dioden**, **LEDs** und **Thyristoren** lassen sich ebenfalls in ihren Basisspezifikationen beurteilen. Durch die im Gerät implementierten Rechenfunktionen lassen sich auf einfache Weise auch **h-** und **y-Parameter** erfassen. Die **Meß-** und **Rechenfunktionen** des Gerätes erlauben die genaue Erfassung und Berechnung von Basisspannung, Basisstrom, Kollektorspannung, Kollektorstrom sowie der Stromverstärkung. Die ermittelten Werte lassen sich auf der LC-Anzeige ablesen. Die Auswahl des Meßwertes erfolgt komfortabel über Drucktasten.

Darüber hinaus lassen sich die dynamischen Parameter wie h11/h21/h22/y21/y22 direkt berechnen. Auf der **Kurvenschar** werden die entsprechenden **Meßpunkte** durch **Cursoren** markiert, wonach der **Mikroprozessor** des **HM 6042** an der angegebenen Stelle die statischen und dynamischen Parameter bestimmt. Die kurze Rechenzeit und die **schnelle Meßfolge** erlauben verzögerungsfreies Arbeiten mit dem **HM 6042**. Einzelne Meßwerte können auf Tastendruck im **Speicher** des **HM 6042** abgelegt werden. Auf diese Weise ist der einfache Vergleich zwischen 2 gleichartigen Halbleitern möglich. Mit seinen professionellen Eigenschaften und der einfachen Bedienung ist der **Kurvenschreiber HM 6042** ein Gerät, das auch den höheren Anforderungen im Elektroniklabor und in der Fertigung entspricht.

#### **Technische Daten**

(Bezugstemperatur 23°C ± 1°C)

#### **Meßbereiche**

**3 Spannungsbereiche:** Kollektor-/Drain-Spannungen ≤ 2V, 10V, 40V±5% **3 Strombereiche:** Kollektor-/Drain-Ströme ≤ 2mA, 20mA, 200mA ±5% **3 Leistungsbereiche:** Ausgangsleistung ≤ 0,04W, 0,4W, 4W ±10%

## **Basis-/Gate-Spannungen und Ströme:**

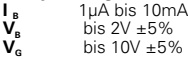

#### **Meßgenauigkeit**

## **Meßgenauigkeit der statischen Werte:**<br> $V_{c/p}$   $\pm$  (2% v. Mw. + 3 Dig.)

**V<sub>C/D</sub>**  $\pm$  (2% v. Mw. + 3 Dig.)<br> **I**<sub>C/D</sub>  $\pm$  (2% v. Mw. + 3 Dig.)  $\frac{1}{2}$  c/p  $\pm$  (2% v. Mw. + 3 Dig.)<br> $\pm$  (2% v. Mw. + 3 Dig.)  $I_B = (2\% \text{ v. Mw.} + 3 \text{ Dig.})$ <br> $V_B = (2\% \text{ v. Mw.} + 3 \text{ Dig.})$  $\pm$  (2% v. Mw.  $+$  3 Dig.) **V<sub>G</sub>**  $\pm$  (3% v. Mw. + 3 Dig.)<br>**b** his 1000; + (5% v. Mw. bis 1000:  $\pm$  (5 % v. Mw. + 3 Dig.) bis 100000:  $\pm$  [(6 + 0,001 x  $\beta$ )% v. Mw. + 3 Dig.]

## **Meßgenauigkeit der dynamischen Werte:**

 $\leq$  1000Ω ± (12% . Mw. + 3 Dig.)  $≥ 1000Ω ± [(12 + 0,001$  Meßwert) % v. Mw. + 3Dig.] **h21**  $\leq 1000 \pm (12\% \cdot \text{Mw.} + 3 \text{ Dig.})$  $≥ 1000 ± [(12 + 0.001$  Meßwert) % v. Mw. + 3 Dig. **y21**  $\leq 1000 \text{ mS} \pm (12\% \cdot \text{Mw.} + 3 \text{ Dig.})$ <br>**h/v22**  $\leq 1000 \text{ mS} \pm (12\% \cdot \text{Mw.} + 3 \text{ Dig.})$  $≤ 1000mS ± (12%$  . Mw. + 3 Dig.)

#### **Sonstiges**

Abspeicherung eines Vergleichsmeßwertes, z.B für Unterstützung bei Bauteile-Selektion

#### **Cursormessungen:**

**Single mode:** Cursor kennzeichnet die Position, an der der Meßwert erfaßt wird.

#### **Tracking mode:**

Zwei Cursoren kennzeichnen die Positionen, an denen die Meßwerte für die Messung der dynamischen Parameter erfaßt werden.

#### **Auswertung der Kurven von**

Dioden, Zenerdioden NPN/PNP-Transistoren FET/MOS-FET (N/P-Kanal) Thyristoren (nur eingeschränkt)

#### **Anzeige** LCD

Meßwertdarstellung der Kurvenschar Bildschirmanzeige: max. 5 Kurven

## **Symbole**

 $\Lambda$  Bedienungsanleitung beachten

 $\sqrt{N}$  Hochspannung

A<sub>r</sub> Erde

## **Allgemeines**

Sofort nach dem Auspacken sollte das Gerät auf mechanische Beschädigungen und lose Teile im Innern überprüft werden. Falls ein Transportschaden vorliegt, ist sofort der Lieferant zu informieren. Das Gerät darf dann nicht in Betrieb gesetzt werden.

## **Aufstellung des Gerätes**

Für die optimale Betrachtung des Bildschirmes kann das Gerät in drei verschiedenen Positionen aufgestellt werden (siehe Bilder C, D, E). Wird das Gerät nach dem Tragen senkrecht aufgesetzt, bleibt der Griff automatisch in der Tragestellung stehen, siehe Abb. A.

Will man das Gerät waagerecht auf eine Fläche stellen, wird der Griff einfach auf die obere Seite des HM6042 gelegt (Abb. C). Wird eine Lage entsprechend Abb. D gewünscht (10° Neigung), ist der Griff, ausgehend von der Tragestellung A, in Richtung Unterkante zu schwenken bis er automatisch einrastet. Wird für die Betrachtung eine noch höhere Lage des Bildschirmes erforderlich, zieht man den Griff wieder aus der Raststellung und drückt ihn weiter nach hinten, bis er abermals einrastet (Abb. E mit 20° Neigung).

Der Griff läßt sich auch in eine Position für waagerechtes Tragen bringen. Hierfür muß man diesen in Richtung Oberseite schwenken und, wie aus Abb. B ersichtlich, ungefähr in der Mitte schräg nach oben ziehend einrasten. Dabei muß das Gerät gleichzeitig angehoben werden, da sonst der Griff sofort wieder ausrastet.

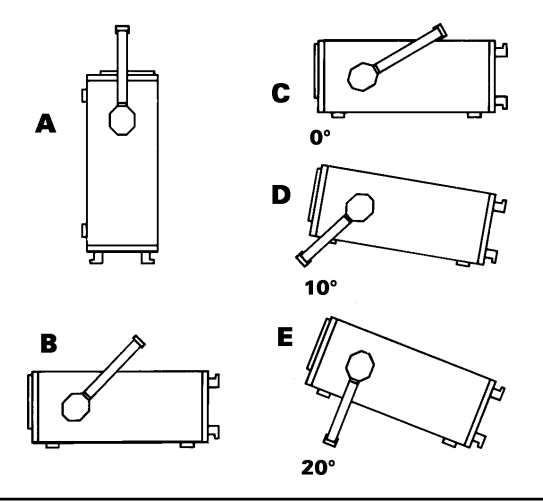

## **Sicherheit**

Dieses Gerät ist gemäß **VDE 0411 Teil 1, Sicherheitsbestimmungen für elektrische Meß-, Steuer-, Regel- und Laborgeräte,** gebaut und geprüft und hat das Werk in sicherheitstechnisch einwandfreiem Zustand verlassen. Es entspricht damit auch den Bestimmungen der europäischen Norm EN 61010-1 bzw. der internationalen Norm IEC 1010- 1. Um diesen Zustand zu erhalten und einen gefahrlosen Betrieb sicherzustellen, muß der Anwender die Hinweise und Warnvermerke beachten, die in dieser Bedienungsanleitung, im Testplan und in der Serviceanleitung enthalten sind.

#### **Gehäuse, Chassis und alle Meßanschlüsse sind mit dem Netzschutzleiter verbunden.** Das Gerät entspricht den Bestimmungen der **Schutzklasse I**.

Die berührbaren Metallteile sind gegen die Netzpole mit 2200V Gleichspannung geprüft.

Durch Verbindung mit anderen Netzanschlußgeräten können u.U. netzfrequente Brummspannungen im Meßkreis auftreten. Dies ist bei Benutzung eines Schutz-Trenntransformators der Schutzklasse II leicht zu vermeiden. Der HM6042 darf aus Sicherheitsgründen nur an vorschriftsmäßigen Schutzkontaktsteckdosen betrieben werden.

**Der Netzstecker muß eingeführt sein, bevor Signalstromkreise angeschlossen werden. Die Auftrennung der Schutzkontaktverbindung ist unzulässig.**

Die meisten Elektronenröhren generieren g-Strahlen. Bei diesem Gerät bleibt die **Ionendosisleistung weit unter dem gesetzlich zulässigen Wert von 36 pA/kg.**

Wenn anzunehmen ist daß ein gefahrloser Betrieb nicht mehr möglich ist, so ist das Gerät außer Betrieb zu setzen und gegen unabsichtlichen Betrieb zu sichern. Diese Annahme ist berechtigt,

- wenn das Gerät sichtbare Beschädigungen hat,
- wenn das Gerät lose Teile enthält,
- wenn das Gerät nicht mehr arbeitet.
- nach längerer Lagerung unter ungünstigen Verhältnissen (z.B. im Freien oder in feuchten Räumen),
- nach schweren Transportbeanspruchungen (z.B. mit einer Verpakkung, die nicht den Mindestbedingungen von Post, Bahn oder Spedition entsprach).

## **Betriebsbedingungen**

Der zulässige Umgebungstemperaturbereich während des Betriebs reicht von +10°C... +40°C. Während der Lagerung oder des Transports darf die Temperatur zwischen -40°C und +70°C betragen. Hat sich während des Transports oder der Lagerung Kondenswasser gebildet, muß das Gerät ca. 2 Stunden akklimatisiert werden, bevor es in Betrieb genommen wird. Der HM6042 ist zum Gebrauch in sauberen, trockenen Räumen bestimmt. Es darf nicht bei besonders großem Staub- bzw. Feuchtigkeitsgehalt der Luft, bei Explosionsgefahr sowie bei aggressiver chemischer Einwirkung betrieben werden. Die Betriebslage ist beliebig. Eine ausreichende Luftzirkulation (Konvektionskühlung) ist jedoch zu gewährleisten. Bei Dauerbetrieb ist folglich eine horizontale oder schräge Betriebslage (Aufstellbügel) zu bevorzugen. Die Lüftungslöcher dürfen nicht abgedeckt werden!

**Nenndaten mit Toleranzangaben gelten nach einer Anwärmzeit von min. 20 Minuten und bei einer Umgebungstemperatur zwischen 15°C und 30°C. Werte ohne Toleranzangabe sind Richtwerte eines durchschnittlichen Gerätes.**

## **Garantie**

Jedes Gerät durchläuft vor dem Verlassen der Produktion einen Qualitätstest mit 10-stündigem ,,burn-in". Im intermittierenden Betrieb wird dabei fast jeder Frühausfall erkannt. Dem folgt ein 100% Test jedes Gerätes, bei dem alle Betriebsarten und die Einhaltung der technischen Daten geprüft werden.

Dennoch ist es möglich, daß ein Bauteil erst nach längerer Betriebsdauer ausfällt. Daher wird auf alle Geräte eine **Funktionsgarantie von 2 Jahren** gewährt. Voraussetzung ist, daß im Gerät keine Veränderungen vorgenommen wurden. Für Versendungen per Post, Bahn oder Spedition wird empfohlen, die Originalverpackung zu verwenden. Transportoder sonstige Schäden, verursacht durch grobe Fahrlässigkeit, werden von der Garantie nicht erfaßt. Bei einer Beanstandung sollte man am Gehäuse des Gerätes eine stichwortartige Fehlerbeschreibung anbringen. Wenn dabei gleich der Name und die Telefon-Nr. (Vorwahl und Rufbzw. Durchwahl-Nr. oder Abteilungsbezeichnung) für evtl. Rückfragen angeben wird, dient dies einer beschleunigten Abwicklung.

### **Wartung**

Verschiedene wichtige Eigenschaften des HM6042 sollten in gewissen Zeitabständen sorgfältig überprüft werden. Nur so besteht eine weitgehende Sicherheit, daß alle Signale mit der den technischen Daten zugrundeliegenden Exaktheit dargestellt werden.

Die Außenseite des HM6042 sollte regelmäßig mit einem Staubpinsel gereinigt werden. Hartnäckiger Schmutz an Gehäuse und Griff, den Kunststoff- und Aluminiumteilen läßt sich mit einem angefeuchteten Tuch (Wasser +1% Entspannungsmittel) entfernen. Bei fettigem Schmutz kann Brennspiritus oder Waschbenzin (Petroleumäther) benutzt werden. Die Sichtscheibe darf nur mit Wasser oder Waschbenzin (aber nicht mit Alkohol oder Lösungsmitteln) gereinigt werden, sie ist dann noch mit einem trockenen, sauberen, fuselfreien Tuch nachzureiben. Nach der Reinigung sollte sie mit einer handelsüblichen antistatischen Lösung, geeignet für Kunststoffe, behandelt werden. Keinesfalls darf die Reinigungsflüssigkeit in das Gerät gelangen. Die Anwendung anderer Reinigungsmittel kann die Kunststoff- und Lackoberflächen angreifen.

#### **Netzspannung**

Das Gerät arbeitet mit Netzwechselspannungen von 115V und 230V.Bei Lieferung ist das Gerät auf 230V Netzspannung eingestellt. Die Umschaltung auf 115V erfolgt am Netzspannungsumschalter mittels eines kleinen Schraubenziehers, der in den dafür vorgesehenen Schlitz zu stecken ist. Der Netzspannungsumschalter befindet sich hinter einer Öffnung auf der Geräterückwand und zeigt die eingestellte Netzspannung an.

#### **Die Netzspannungsumschaltung darf nur erfolgen, wenn zuvor das Netzkabel aus der Netzsteckerbuchse entfernt wurde.**

 Die Netzeingangssicherungen sind von außen zugänglich. Netzstekker-Buchse und Sicherungshalter bilden eine Einheit. Der Sicherungshalter befindet sich über der 3poligen Netzstecker-Buchse.

Ein Auswechseln der Sicherungen darf und kann (bei unbeschädigtem Sicherungshalter) nur erfolgen, wenn zuvor das Netzkabel aus der Buchse entfernt wurde. Mit einem geeigneten Schraubenzieher (Klingenbreite ca. 2mm) werden die, an der linken und rechten Seite des Sicherungshalters befindlichen, Kunststoffarretierungen nach Innen gedrückt. Der Ansatzpunkt ist am Gehäuse mit zwei schrägen Führungen markiert. Beim Entriegeln wird der Sicherungshalter durch Druckfedern nach außen gedrückt und kann entnommen werden. Jede Sicherung kann dann entnommen und ebenso ersetzt werden. Es ist darauf zu achten, daß die zur Seite herausstehenden Kontaktfedern nicht verbogen werden. Das Einsetzen des Sicherungshalters ist nur möglich, wenn der Führungssteg zur Buchse zeigt. Der Sicherungshalter wird gegen den Federdruck eingeschoben, bis beide Kunstoffarretierungen einrasten. Die Verwendung ,,geflickter" Sicherungen oder das Kurzschließen des Sicherungshalters ist unzulässig. Dadurch entstehende Schäden fallen nicht unter die Garantieleistungen. Sicherungstype:

Größe **5 x 20** mm; 250V~, C; IEC 127, Bl. III; DIN 41 662 (evtl. DIN 41 571, Bl. 3). Abschaltung: **träge (T)**

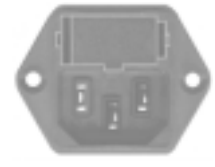

Netzspannung **115V~** ±10%: Sich. Nennstrom **T 315mA** Netzspannung **230V~** ±10%: Sich. Nennstrom **T 160mA**

**Nenndaten mit Toleranzangaben gelten nach einer Anwärmzeit von min. 60 Minuten und bei einer Umgebungstemperatur von 23°C ± 2°C. Werte ohne Toleranzangabe sind Richtwerte eines durchschnittlichen Gerätes.**

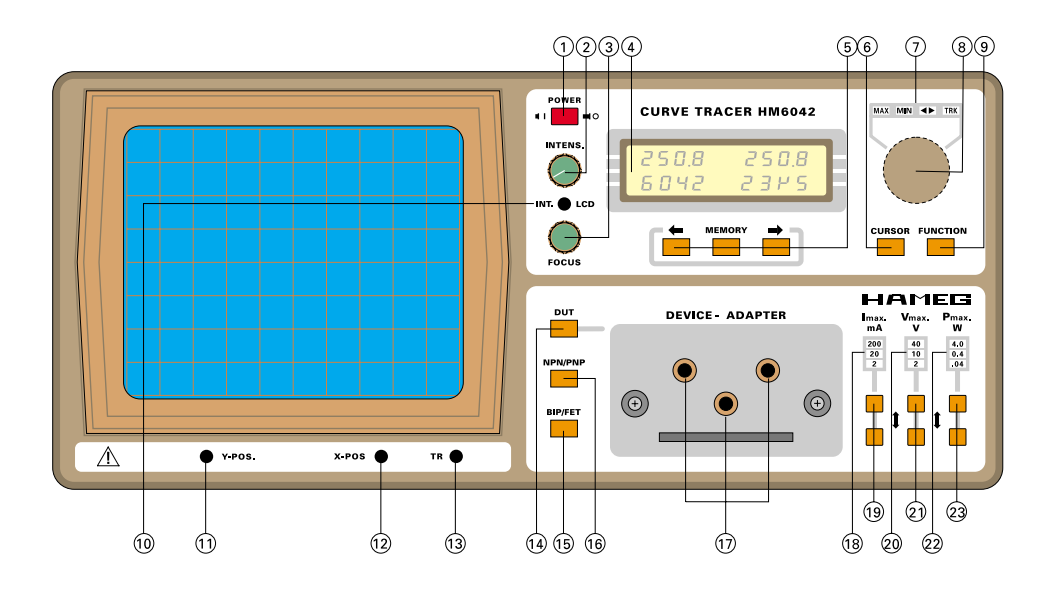

- **(1) POWER** (Netzschalter)
- **(2) INTENS.** Steller zur Einstellung der Strahlhelligkeit **(3) FOCUS**
	- Steller zur Einstellung der Strahlstärke
- **(4) ANZEIGE** LC -Display 2 zeiliges LCD zur Ddarstellung von numerischen Meßwerten und Anzeige der eingestellten Parameter
- **(5)** ← →(Drucktaste) Taste zur Auswahl der zu messenden Parameter.
- **(5) MEMORY** (Drucktaste) Taste zum Speichern eines Meßwertes und Aktivierung der Anzeige von Differenzwerten.
- **(6) CURSOR** (Drucktaste) Taste zum Verschieben des Cursors von Kennlinie zu Kennlinie.
- $(7)$  TRK/  $\triangleleft$  /MIN/MAX (LEDs) Anzeige der gewählten "Drehknopf-Funktion."
- **(8)** Drehknopf zum Verändern der Kennlinien-Parameter  $I_B$  und  $V_G$  und der Cursorposition.
- **(9) FUNCTION** (Drucktaste) Taste zur Auswahl der "Drehknopf-Funktionen."
- **(10) INT. LCD** Einstellmöglichkeit für LCD- Kontrast
- **(11/ 12) Y-POS X-POS**

Steller zur Justage der Kurvenschar auf dem Bildschirm

## **(13) TR**

Steller für die Korrektur der Trace- Rotation **(14) DUT** (Drucktaste)

- Zum An-/Abschalten des zu testenden Bauteils.
- **(15) BIP/FET** (Drucktaste) Taste zur Auswahl von Bipolar- oder Feldeffekttransistoren.
- **(16) NPN/PNP** (Drucktaste) Taste zur Auswahl von NPN- oder PNP-Transistoren.
- **(17) E/S; C/D; B/G** (Buchsen) Anschlußbuchsen für Testadapter für das zu testende Bauteil.
- **(18) 200, 20, 2mA** (LEDs) Anzeige des gewählten Strombereichs ( $I_c / I_p$ ). **(19) Imax**. (Drucktaste)

Taste zur Auswahl des maximalen Meßstromes.

- **(20) 40, 10, 2V** (LEDs) Anzeige des gewählten Spannungsbereichs  $(V_{c}/V_{D})$ .
- **(21) Vmax**. (Drucktaste) Taste zur Auswahl der maximalen Meßsspannung.
- **(22) 4, 0.4, 0.04W** (LEDs) Anzeige des gewählten Leistungsbereichs.
- **(23) Pmax**. (Drucktaste) Taste zur Auswahl der maximalen Meßleistung.

## **Sicherheitshinweis**

Durch das Meßprinzip des HM6042 ist es ermöglicht, daß an den Buchsen E/S, C/D, B/G Spannungen auftreten, welche die Schutzkleinspannung von 42V überschreiten. Dabei sind Spannungen bis zu 50V $_{\text{DC}}$ am Meßobjekt möglich. Der HM6042 darf daher nur von solchen Personen in Betrieb genommen werden, die mit den damit zusammenhängenden Gefahren vertraut sind.

## **Allgemeines**

Der HM6042 erlaubt die Visualisierung der Charakteristika von 2- und 3-poligen Halbleitern. Dioden, bipolare Transistoren (NPN/PNP), FETs (MOS/J-Fet, N-/P-Kanal) und im begrenzten Umfang auch Thyristoren lassen sich mit dem HM6042 untersuchen. Durch die Möglichkeit Cursoren einzusetzen, erhält man präzise Messungen der Bauteile-Parameter an genau definierbaren Stellen der Kennlinien. Das mikroprozessorgesteuerte Gerät erleichtert dabei die Arbeit durch halbautomatisierte Funktionen wesentlich. Alle wichtigen Einstellungen werden entsprechend der angewählten Funktion angepaßt.

## **Betriebshinweise**

Für den Betrieb des HM6042 sind keine besonderen Vorkenntnisse erforderlich. Die übersichtliche Gliederung der Frontplatte und die Beschränkung auf die wesentlichen Funktionen erlauben ein effizientes Arbeiten sofort nach der Inbetriebnahme.

Generell sollte die Helligkeit für die Strahlröhre so eingestellt sein, daß ein Einbrennen des Strahles verhindert wird.

Zum Schutz der angeschlossenen Bauteile werden beim Einschalten folgende Werte voreingestellt:

 $Imax = 2mA$ ;  $Umax = 2V$ ;  $Pmax = 0.04W$ ;  $Is = ca$ .  $0.4\mu A$  $(V<sub>G</sub> = -10V N-FET; +10V P-FET).$ 

## **Anschluß von Bauelementen**

Der mitgelieferte, einfache Adapter eignet sich für den Anschluß - und Vergleich - von 2 Transistoren. Die DUTs (Device Under Test) können mittels des im Adapter eingebauten Schalters wechselweise an den Eingang des HM6042 geschaltet werden. Die Bananenbuchsen im Anschlußfeld für den Adapter sind mit E/S Emitter/Source, C/D Collector/ Drain und B/G Base/Gate bezeichnet. Dioden müssen zur Messung zwischen den Anschlüssen E und C angeschlossen werden. Thyristoren lassen sich mit einem Zündstrom von max. 10mA triggern. Allerdings ist die Darstellung von Thyristor-Kennlinien nur sehr eingeschränkt möglich.

Zum Anschluß der zu testenden Bauelemente sollte nach Möglichkeit der mitgelieferte Adapter verwendet werden. Ist dieser nicht einsezbar, lassen sich die Testobjekte auch mittels Kabel mit dem HM6042 verbinden. Die Länge der Einzelleitung darf dabei 25cm nicht überschreiten. In jedem Fall ist bei Verwendung loser Kabel mit einer Verschlechterung der Kurvendarstellung durch Brummeinstreuung, insbesondere bei kleinen Kollektorströmen, zu rechnen. Dabei ist es außerdem empfehlenswert, evt. hochfrequente Schwingneigung durch Verwendung von Ferritperlen auf der Kollektor- und Basis-Leitung zu verhindern. Abgeschirmte Kabel können auf Grund des zu hohen Kapazitätsbelages nicht verwendet werden.

**Auf jeden Fall sind bei der Verwendung von Einzelleitungen die entsprechenden Sicherheitshinweise zu beachten.**

### **Auswahl der Bauteiletypen**

Entsprechend der Art des DUT muß der HM6042 eingestellt werden. Nimmt man z.B. einen Bipolar-NPN-Transistor, so sind die rastenden Tasten [12] und [15] entsprechend einzustellen (ungedrückt). Bei PNP-Transistoren ist die Wahl mittels der Taste [15] umzuschalten. Die Auswahl für FETs geschieht mit der Taste BIP/FET [12]. Dioden werden mit der Einstellung FET für die Taste <a>[12]</a> gemessen. Thyristoren werden mit einer Einstellung wie Bipolar-Transitoren [12] gemessen.

Um die zu messende Kurvenschar anzuzeigen, ist die Taste **DUT [2]** zu betätigen. Erst damit wird eine Messung ausgelöst. Ist die Taste nicht aktiviert erscheint auf dem Display des HM6042 die Anzeige -off-.

## **Hinweise zur Einstellung der Maximalwerte**

Bei aktivierter Taste **DUT** werden im Falle eines Transistors 5 Kurven L=f(UCE), Parameter IB, dargestellt. Ist bei der Grundeinstellung nur eine horizontale Linie zu sehen, können über die Funktion **MAX** [7] mittels Drehgeber [8] die Anzeigegrenzen so verändert werden, daß alle 5 Kurven sichtbar werden. Ist die Funktion **MAX** gewählt, so wird durch den Drehgeber die Lage der obersten Kennlinie verändert. Dabei ist zu beachten, daß die eingestellten Grenzwerte so gewählt sein sollten, daß der Transistor während der Prüfung innerhalb des sicheren Arbeitsbereiches arbeitet. Ströme und Spannungen werden elektronisch auf die jeweils eingestellten Bereichsendwerte begrenzt. **Eine unpassende Einstellung der Bereichsendwerte kann zu einer Zerstörung des DUT führen.** Die Bereichsgrenzen werden über die Schalter [19, 21, 23] eingestellt. Die gewählten Maximalwerte werden durch die Leuchtdiodenzeilen [18, 20, 22] kenntlich gemacht.

## **Darstellung der Kurvenschar**

Die Kurvenschar eines Transistors (5 Kennlinien) nimmt auf dem Bildschirm der Röhre eine Fläche von 8x10 Division ein (Bild 1). Die Einteilung der Achsen ist in vertikaler und horizontaler Richtung linear. Die Darstellung der Kurvenschar ist so bemessen, daß die Bereichsgrenzwerte ( $l_{max.} = 200/20/2mA$ ; Vmax. =  $40/10/2V$ ) jeweils auch den Kurvenendpunkten, bzw. (oben) der Bildschirmgrenze, entsprechen. z.B. bei der Einstellung 20mA max. für den Kollektorstrom, kennzeichnet die oberste horizontale Linie des Bildschirmrasters den Wert 20 mA.

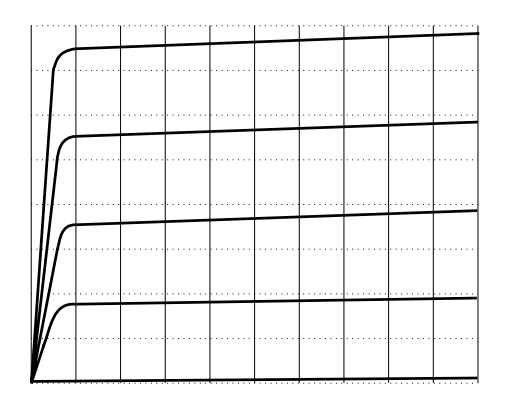

#### **Bild 1**

Damit ist bei dieser Wahl des Maximalstromes eine Teilung in vertikaler Richtung von 2,5mA/Div. am Bildschirm gegeben. Entsprechendes gilt für die Einstellung der Kollektorspannung. Bei einer Einstellung von 40V für den Kollektorstrom bedeutet dies, daß die rechte vertikale Begrenzung der Kurvenschar einer Kollektorspannung von 40V mit einer horizontalen Teilung von 4V/Div. entspricht. Werden die Grenzwerte kleiner gewählt, gilt das oben gesagte sinngemäß auch bei diesen Einstellungen.

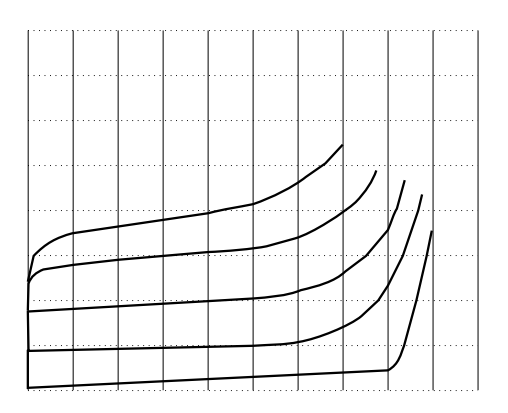

## **Bild 2**

Mit dem Schalter [23] wird die maximale Leistung vorgewählt. Diese Form der Kurve entspricht einer Hyperbel, welche die Maximalwerte für Strom und Spannung entsprechend beschneidet.

Der Verlauf der Hyperbel wird sichtbar wenn die Grenzwerte des DUT unterhalb der mit dem HM6042 prüfbaren Maximalwerte liegen.

### **Darstellungen der Kennlinien für Bipolar-Transistoren**

Wird der HM6042 eingeschaltet und es ist kein Bauteil angeschlossen, so erscheint auf dem Bildschirm eine horizontale Linie. Wird ein Bipolar-NPN-Transistor angeschlossen und die Messung durch Druck auf die Taste DUT [2] aktiviert, erscheint eine mehr oder weniger stark gefächerte Kurvenschar mit 5 Kurven änlich der Darstellung in Bild 3.

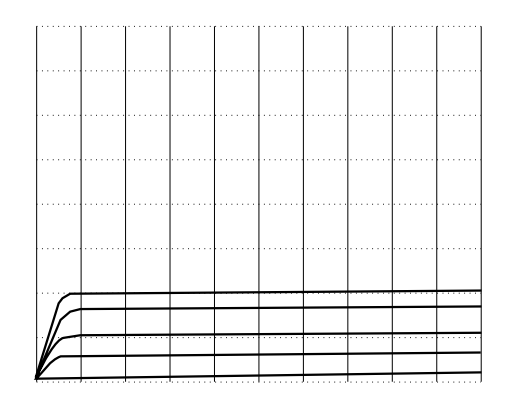

### **Bild 3**

Dabei sollte die Einstellung der Maximalwerte so gewählt sein (2mA; 2V; 0.04W), daß das DUT die geringstmögliche Belastung erfährt. Bild 3 zeigt eine Darstellung wie sie mit dieser Grundeinstellung typischerweise erzielt wird. Wird z.B. ein NPN-Transistor als Prüfling eingesetzt und irrtümlicherweise PNP als Typvorgabe gewählt, schaltet der HM6042 nach einer kurzen Überprüfung des Bauteils den Ausgang ab. Auf dem Display erscheint die Meldung - off -.

Maßgebend für den Abstand der Kennlinien im Kennlinienfeld IC=f(UCE) ist der Parameter IB. Der Basisstrom, und damit auch die Abstände der Kennlinien, können mittels des Drehgebers [8] verändert werden. In der Grundeinstellung ist die Funktion **MAX** [7] aktiviert. Mit dem Drehgeber läßt sich jetzt die **oberste** Kennlinie durch ändern des Basisstromes in der Lage verändern. Sie ist zu kleineren oder größeren Strömen verschiebbar. Die 3 Kennlinien zwischen der oberen und der unteren Kennlinie passen sich entsprechend im Abstand an. Wird die Funktion **MIN** [7] aktiviert läßt sich die unterste Kennlinie durch ändern des Basisstromes in der Lage verändern. Sie ist zu kleineren oder größeren Strömen verschiebbar. Die 3 Kennlinien zwischen der oberen und der unteren Kennlinie passen sich auch bei dieser Funktion entsprechend im Abstand an.

Bei der Inbetriebnahme ist der Basisstrom auf ein Minimum eingestellt. Die Einstellung der Schrittweite/Lage der Kurven bei Anwahl der Funktion **MAX** oder **MIN** ist in 3 Bereichen, wie aus der folgenden Tabelle ersichtlich, möglich.

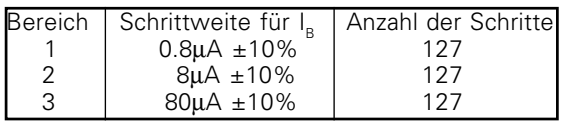

Dabei ist in jedem Bereich zusätzlich ein Offset in der Größe der halben Schrittweite zu berücksichtigen.

Um quasi-kontinuierlich vom untersten in den obersten Bereich zu wechseln, ist der Drehgeber im Uhrzeigersinn zu betätigen. Beim Übergang vom Schritt 127 zum Schritt 128 erfolgt der Bereichswechsel, wobei die ersten 5 Schritte im neuen Bereich den ersten 5 Schritten im alten Bereich entsprechen. Beim Übergang wird der Basisstrom mit dem Faktor 10 multipliziert. Dabei ist zu berücksichtigen, daß der Bereich 3 (10mA Basisstrom) nicht erreicht werden kann, solange der maximale Kollektorstrom mittels Schalter [19] mit 2mA gewählt ist.

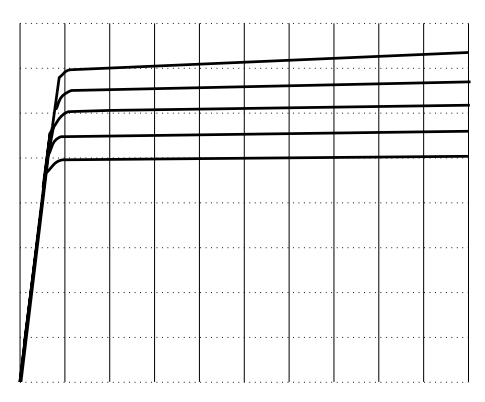

#### **Bild 4**

Um den niedrigsten Bereich mit quasi-kontinuierlichen Schritten zu erreichen, ist durch Schalter [9] die Funktion **MIN** auszuwählen und der Drehgeber entgegen dem Uhrzeigersinn zu betätigen.

Wird bei gewählter Funktion **MIN** der Drehgeber im Uhrzeigersinn betätigt, verschiebt sich die Lage der untersten Kennlinie nach oben (siehe Bild 4).

### **Darstellungen der Kennlinien für Feldeffekttransistoren**

Sollen Feldeffekttransistoren untersucht werden, so ist der Parameter für die Verschiebung der Kennlinien die Gatespannung  $V_{\alpha}$ . Entsprechend der Bedienung und Darstellung bei den Bipolartransistoren läßt sich, nach Auswahl der Funktionen **MAX** oder **MIN**, mittels Drehgeber die Gatespannung UG schrittweise ändern. Die Anzahl der Schritte beträgt 256 bei einer einstellbaren Spannung von -10V bis +10V. Dem entsprechend beträgt die Schrittweite ca. 80mV.

Dabei wird die Schrittzahl mittels des Drehgebers [8] so weit erhölt, daß eine Kurvenschar erkennbar wird.

#### **Achtung!**

**Bei der Messung von Feldeffekttransistoren können Spannungen bis zu 50VDC am Bauteil auftreten. Dies ist dann der Fall wenn z.B. UD = 40 V gewählt wurde und die Gatespannung mit -10V eingestellt wird. Es wird vorausgesetzt, daß der HM6042 nur von Personal bedient wird, das mit den damit verbundenen Gefahren vertraut ist.**

## **Auswahl der Parameter**

Grundsätzlich wird bei der Charakterisierung von Transistoren zwischen statischen und dynamischen Parametern unterschieden. Mittels der Tasten [5] ← → werden die anzuzeigenden Größen ausgewählt. Der Wert des so ausgewählten Parameters wird an der Stelle wo sich der Cursor befindet gemessen, berechnet und über die Digitalanzeige angezeigt.

Die statischen Parameter

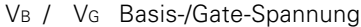

- IB / IG Basis-/Gate-Strom
- IC / ID Kollektor-/Drain-Strom
- Vc / V<sub>D</sub> Kollektor-/Drain-Spannung
- β Stromverstärkung

sowie die dynamischen Parameter

- h11 Kurzschluß-Eingangswiderstand
- h21 Kurzschluß-Stromverstärkung
- h22 Leerlauf-Ausgangsleitwert
- y21 Vorwärts-Steilheit
- y22 Kurzschluß-Ausgangsleitwert

lassen sich mit dem **HM6042** ermitteln.

Die Meßwerte werden auf der LCD des HM6042 angezeigt.

### **Einsatz der Cursor**

Bei der Inbetriebnahme des **HM6042** erscheint ein Cursor auf der mittleren der 5 Kennlinien. Auf der LCD läßt sich dabei der Wert der statischen Parameter z.B. Basisspannung resp. Gatespannung an der Position des Cursors ablesen. Die Anzeige ändert sich entsprechend der aktuellen Position des Cursors. Dieser läßt sich in horizontaler Richtung nach Auswahl der Funktion **< >** [7] positionieren. Er kann dabei 64 verschiedene Positionen auf der Kennlinie einnehmen. Mittels der Taste **[6]** läßt sich der Cursor in vertikaler Richtung von Kennlinie zu Kennlinie bewegen.

Bei Anwahl der dynamischen Parameter h11, h21 und y21, erscheint automatisch ein zweiter Cursor unterhalb des bereits vorhandenen Cursors auf der Kennlinie. Mittels Drehgeber werden beide Cursoren gemeinsam horizontal verschoben. Der HM6042 mißt die Werte an den Cursorpositionen und berechnet daraus den Anzeigewert für die dynamischen Parameter.

Bei der Auswahl der dynamischen Parameter h22 und y22 erscheint ebenfalls ein zweiter Cursor, allerdings neben dem vorhandenen Cursor, auf der Kennlinie. Mittels Drehgeber läßt sich über die Funktion **< >** die Position des zweiten Cursors in Relation zum Ersten verschieben. Beide Cursoren können nach Auswahl der Funktion **TRK** dann mittels des Drehgebers parallel (Tracking) verschoben werden.

Die Einblendung des zweiten Cursors geschieht jeweils automatisch und erfolgt nur für die Ermittlung der dynamischen Parameter.

#### **Einsatz der Speicherfunktion MEM**

Für die Selektion von Transistoren bietet der HM6042 eine sehr hilfreiche Speicherfunktion. Durch die Taste **MEM [5]** lassen sich die Parameter eines Transistors speichern und mit einem weiteren Bauteil des gleichen Typs vergleichen. Dadurch lassen sich sehr einfach Selektionen auf die Parameter  $\frac{1}{2}$  |  $\frac{1}{2}$ , β, h11, h21, h22, y21 und y22 durchführen.

Am Beispiel einer Selektion nach Stromstärke soll dies verdeutlicht werden.

Zuerst wird der gewünschte Parameter für den Referenztransistor gemessen. Wird dann die Taste MEM gedrückt, werden die Werte der statischen Parameter VB / VG, IB / IG, VC / VD, IC / ID und der zu messende Parameter gespeichert. Im Display erscheint ein "∆"-Zeichen zur Unterscheidung der Relativwerte von den Referenzwerten. Außerdem wird die Anzeige auf - 0 - gesetzt. Anschließend erscheinen im Display bei Auswahl eines Vergleichstransistors die Differenzwerte bezogen auf den Referenztyp. Es werden keine %-Angaben angezeigt, sondern direkt die Differenzwerte. Ein weiterer Druck auf die Taste **MEM** löscht diese Funktion.

#### **Achtung! Durch die Messung kann sich das Bauteil erheblich erhitzen.**

## **Kurzfassung**

Beim Einschalten des HM6042 sind die Ausgänge des Gerätes nicht aktiviert. Das zu testende Bauteil ist nicht "in Betrieb". Auf dem Display wird - off - angezeigt. Zuerst wird der Typ des DUT ausgewählt (BIP/FET und NPN/PNP). Nach Auswahl der entsprechenden Funktion wird das Bauteil durch Druck auf die Taste DUT mit Spannung versorgt. Im Falle eines Fehlers wird das Bauteil wieder von der Spannungsversorgung abgeschaltet.

Bei fehlerfreier Funktion sind 5 Kennlinien auf dem Bildschirm erkennbar. Auf der mittleren Kennlinie ist der Cursor erkennbar, welcher mittels des Drehgebers in horizontaler Richtung positioniert werden kann. Auf der Anzeige ist der Meßwert des ausgewählten Parameters ablesbar.

Als Beispiel soll die Stromverstärkung eines Transistors bei IC=15mA und UCE=30V ermittelt werden.

Dazu ist der Strombereich 20mA auszuwählen. Als Spannungsbereich wird 40V gewählt. Mittels Taste [6] wird der Cursor auf der obersten Kennlinie plaziert. Durch Anwahl des statischen Parameters IC mittels der Taste **[5]** wird nun die Messung für den Kollektorstrom Ic auf dem Display dargestellt. Durch Betätigung des Drehgebers können die Kennlinien so weit positioniert werden, bis auf dem Display der gewünschte Wert von 15mA erscheint.

Mit der Taste [5] wird jetzt Vc ausgewählt und auf dem Display angezeigt. Mit Taste  $[9]$  wird die Funktion  $\lt$  aktiviert und der Cursor so weit horizontal verschoben, bis auf dem Display die gewünschte Kollektorspannung von 30V erscheint. An der Stelle an der sich der Cursor jetzt befindet, lassen sich Stromverstärkung und alle weiteren Parameter ablesen.

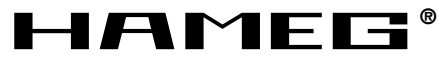

**Instruments**

**Oscilloscopes**

**Multimeters**

**Counters**

**Frequency Synthesizers**

**Generators**

**R- and LC-Meters**

**Spectrum Analyzers**

**Power Supplies**

**Curve Tracers**

**Time Standards**

**Printed in Germany**

#### **Germany**

**HAMEG Service** Kelsterbacher Str. 15-19 60528 FRANKFURT am Main Tel. (069) 67805 - 24 -15 Telefax (069) 67805 - 31 E-mail: service@hameg.de

**HAMEG GmbH** Industriestraße 6 63533 Mainhausen<br>Tel (06182)  $8909 - 0$ <br>8909 - 30 Telefax (06182) E-mail: sales@hameg.de

#### **France**

**HAMEG S.a.r.l** 5-9, av. de la République 94800-VILLEJUIF<br>Tél. (1) Tél. (1) 4677 8151<br>Telefax (1) 4726 3544  $(1)$  4726 3544 E-mail: hamegcom@magic.fr

#### **Spain**

**HAMEG S.L.** Villarroel 172-174 08036 BARCELONA Teléf. (93)4301597 Telefax (93)321220 E-mail: email@hameg.es

#### **Great Britain**

**HAMEG LTD** 74-78 Collingdon Street LUTON Bedfordshire LU1 1RX Phone (01582) 413174 Telefax (01582) 456416 E-mail: sales@hameg.co.uk

## **United States of America**

**HAMEG, Inc.** 266 East Meadow Avenue EAST MEADOW, NY 11554<br>Phone (516) 794 Phone (516) 794 4080 Toll-free (800) 247 1241  $(516)$  794 E-mail: hamegny@aol.com

## **Hongkong**

**43 - 6042 - 00D0**

**HAMEG LTD** Flat B, 7/F, Wing Hing Ind. Bldg., 499 Castle Peak Road, Lai Chi Kok, Kowloon<br>Phone (852) 2 Phone (852) 2 793 0218 (852) 2 763 5236 E-mail: hameghk@netvigator.com